# Agilent Technologies E444xA Option H7L

**User's Guide Supplement** 

# Agilent Technologies E444xA Option H7L

# User's Guide Supplement

Use this manual with the following documents:

PSA Series Spectrum Analyzers User's and Programmer's Reference Guide

**PSA Spectrum Analyzers Specifications Guide** 

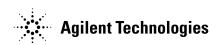

Manufacturing Part Number: E4440-90551

Printed in USA February 23 2004

© Copyright 2003, 2004 Agilent Technologies

## **Notices**

No part of this manual may be reproduced in any form or by any means (including electronic storage and retrieval or translation into a foreign language) without prior agreement and written consent from Agilent Technologies, Inc. as governed by United States and international copyright laws.

# Warranty

The material contained in this document is provided "as is," and is subject to being changed, without notice, in future editions. Further, to the maximum extent permitted by applicable law. Agilent disclaims all warranties, either express or implied, with regard to the manual and any information contained herein, including but not limited to the implied warranties of merchantability and fitness for a particular purpose. Agilent shall not be liable or errors or for incidental or consequential damages in connection with the furnishing, use, or performance of this document or of any information contained herein. Should Agilent and the user have a separate written agreement with warranty terms covering the material in the document that conflict with these terms, the warranty terms in the separate agreement shall control.

# **Technology Licenses**

The hardware and/or software described in this document are furnished under a license and may be used or copied only in accordance with the terms of such license.

# **Restricted Rights Legend**

If software is for use in the performance of a U.S. Government prime contact or subcontract, Software is delivered and licensed as "Commercial computer software" as defined in DFAR 252.227-7014 (June 1995), or as a "commercial item" as defined in FAR 2.101(a) or as "Restricted computer software" as defined in FAR 52.227-19 (June 1987) or any equivalent agency regulation or contract clause. Use, duplication or disclosure of Software is subject to Agilent Technologies' standard commercial license terms, and non-DOD Departments and Agencies of the U.S. Government will receive no greater than Restricted Rights as defined in FAR 52.227-19(c)(1-2)(June 1987). U.S. Government users will receive no greater than Limited Rights as defined in FART 52.227-14(June 1987) or DFAR 252.227-7015(b)(2)(November 1995), as applicable in any technical data.

# **Safety Notices**

#### **CAUTION**

A **CAUTION** notice denotes a hazard. It calls attention to an operating procedure, practice, or the like that, if not correctly performed or adhered to, could result in damage to the product or loss of important data. Do not proceed beyond a **CAUTION** notice until the indicated conditions are fully understood and met.

#### WARNING

A **WARNING** notice demotes a hazard. It calls attention to an operating procedure, practice, or the like that, if not correctly performed or adhered to, could result in personal injury or death. Do not proceed beyond a **WARNING** notice until the indicated conditions are fully understood and met.

# Contents

| Overview                                  |     |
|-------------------------------------------|-----|
| Description                               | . 4 |
| Rear Panel Connectors                     | . 5 |
| Making Test Set-up Instrument Connections |     |
| Test Set-up Procedures                    | . 7 |
| Specifications                            | . 9 |
| Replaceable Parts                         | 10  |
| Service                                   | 11  |
| Introduction                              | 11  |
| Cleaning Instructions                     | 11  |
| Shipping Instructions                     | 11  |
| Before Applying Power                     | 11  |
| Safety, and Regulatory Information        | 12  |
| Warnings                                  | 12  |
| Cautions                                  | 13  |
| Instrument Markings                       | 14  |
| Contacting Agilent                        | 15  |

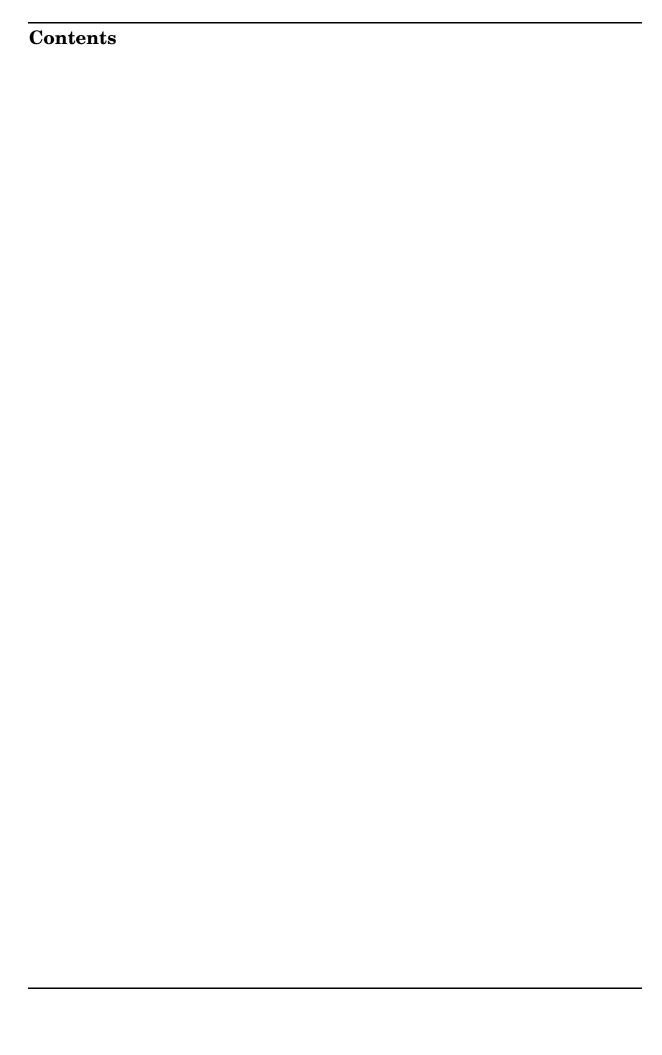

Overview

# **Description**

The Agilent Technologies E444xA Option H7L provides a video output signal whose voltage is proportional to the Log of the PSA's RF input power. The output signal level is provided on a rear-panel BNC connector and has an amplitude output range of 0 VDC to 2.7 VDC, with a nominal slope of 25 to 30 mV/dB. The video output signal is derived from a special log-video detector that receives it's input directly from the spectrum analyzer's 321.4 MHz IF. The full 40 MHz of the PSA's IF bandwidth is utilized by Option H7L to ensure best signal rise time characteristics.

The video output from Option H7L is not affected by video or resolution bandwidth settings of the spectrum analyzer.

Option H7L is primarily intended for demodulation of pulse RF signals; however, it can be used for many other applications where a video output signal is required from a spectrum analyzer. In these applications Option H7L can provide a fast rise time video signal to an oscilloscope for RF pulse analysis. Pulse parameters such as: rise time, fall time, pulse width, pulse repetition interval, and duty cycle can be measured. Once the video output of Option H7L has been characterized, as described in "Test Set-up Procedures" on page 7 of this "User's Guide", Option H7L can be used as a frequency selective peak power meter. In this application the user must first determine the logging slope of Option H7L's output, at the desired RF frequency. Once the slope is known the user can set up an oscilloscope with a vertical deflection factor of ten times the logging slope. With this accomplished the user can drive the PSA spectrum analyzer with a CW RF input signal of a specified value (typically -10dBm) and adjust the DC offset control on the oscilloscope to establish a reference level. With these steps completed the PSA with Option H7L and oscilloscope combination are calibrated for power measurements with a scale factor on the oscilloscope of 10 dB/division.

For most applications the best performance from the PSA equipped with Option H7L can be obtained with the PSA's span set to zero and the instrument in single-sweep mode. In this configuration the PSA will not attempt to re-center its YIG preselector during sweep retrace, which can produce undesirable artifacts in the video signal. However, the video signal in a configuration other than that described above may be perfectly useful. The end user will be required to make the final decision.

## **Rear Panel Connectors**

The rear panel of the PSA has two new connectors with the addition of Option H7L. The connectors are labeled "H7L IN" and "LOG VID OUT." Connect the SMA cable (8120-5066) from the 321.4 MHz IF OUT to H7L IN. Refer to Figure 1 for a detailed location of the new Log Video connectors.

The 321.4 MHz OUT provides the signal to generate the Log Video Output for Option H7L.

Figure 1 PSA Rear Panel with Log Video Output Connectors

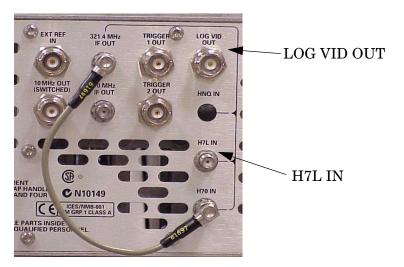

# **Making Test Set-up Instrument Connections**

To characterize the video output of Option H7L, connect the PSA spectrum analyzer to the RF signal generator and digital voltmeter, as shown in Figure 2 and to Table 1.

# Figure 2 Test Set-up Diagram

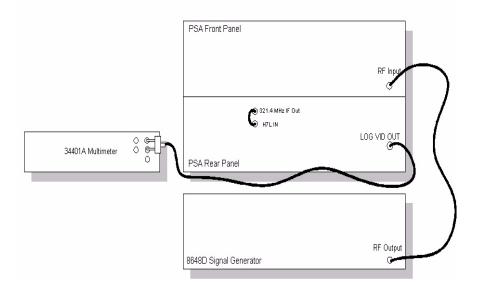

NOTE

The input to the digital voltmeter should be terminated with a 100  $\Omega$  load when performing the test procedure. In the absence of a 100  $\Omega$  load, a 50  $\Omega$  load may be an acceptable substitution.

## Table 1 Material and Equipment Used

| Description                          | Agilent Part Number | Qty |
|--------------------------------------|---------------------|-----|
| BNC Cable                            | 8120-2582           | 2   |
| BNC (f) to Type-N (m) adapter        | 1250-0780           | 2   |
| Banana Plug w/ BNC                   | 1251-2277           | 1   |
| 8648D Signal Generator or equivalent | n/a                 | 1   |
| 34401A Multimeter or equivalent      | n/a                 | 1   |

# **Test Set-up Procedures**

#### NOTE

The following test set-up procedure uses one RF Input frequency into the PSA, however any frequency up to 26.5 GHz may be used.

- 1. Hook up all the equipment as outlined in the previous section. Turn equipment on and allow to warm up for the specified period of time outlined in the operating and service manual of the respective equipment.
- 2. Set the 8648D Signal Generator to the following conditions: [Frequency] > [321.4] > [MHz] [Amplitude] > [-10] > [dBm]
- Set the PSA with Option H7L to the following conditions: [Frequency] > [321.4] > [MHz] [Span] > [0 span] [Attenuation] > [0] > [dB] [Sweep] > [Single sweep]

#### **CAUTION**

When Attenuation is set to 0 dB, the maximum RF input power to the PSA spectrum analyzer should be -10 dBm. Refer to the PSA User's and Service Guide for additional information on RF input power and attenuator settings.

- 1. Adjust the 8648D Signal Generator by 1 dB steps, and measure the corresponding voltage on the 34401A Multi-Meter.
- 2. Calculate the slope by using the formula:

$$m = \frac{y1 - y2}{x1 - x2} = \frac{(Vdiff)}{(dBdiff)}$$

Figure 3 on page 8 is available as an example of the slope characteristics of a typical H7L unit.

Figure 3 E444xA H7L Log Video Amp Slope Characteristics

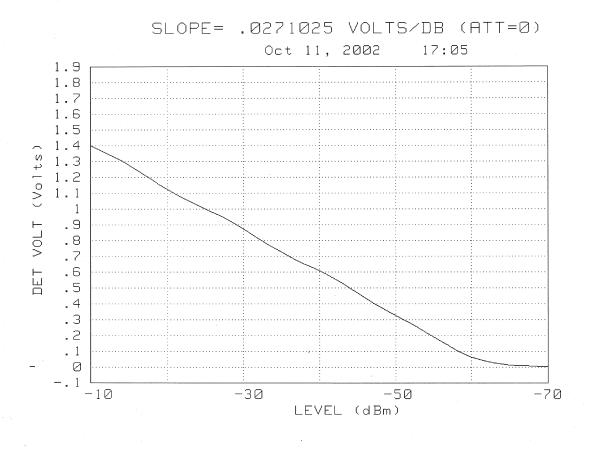

# **Specifications**

Review Table 2 for the typical specifications of the log linearity of the E444xA Option H7L.

# Table 2 Specifications for the Log Video Output

| Parameter              | Specification           |  |
|------------------------|-------------------------|--|
| Output Coupling        | DC                      |  |
| Output Voltage         | 0 to 2.7 V              |  |
| Rise Time              | 25 ns typical           |  |
| Fall Time              | 30 ns typical           |  |
| Settling Time          | 40 ns typical           |  |
| Slope, ± 10% Tolerance | 25 to 30 mV/dB nominal  |  |
| Propagation Delay      | 10 ns Max, 7 ns typical |  |
| Video Load             | 100 Ω ± 10%             |  |

# Replaceable Parts

The following table contains the list of replaceable parts for the Agilent Technologies E444xA Option H7L Log Video Amplifier. If any of these parts are replaced, you must run all performance tests to verify conformance to specifications.

## Table 3 Replaceable Parts

| Description                    | Agilent Part Number | Qty |
|--------------------------------|---------------------|-----|
| Log Video Amplifier Board      | E4440-65416         | 1   |
| Cable assy, BNC to SMA (m)     | 8120-8787           | 1   |
| Cable assy, SMA (m) to SMA (f) | 70340-60013         | 1   |
| Cable assy, SMA (m) to SMA (m) | 8120-5066           | 1   |

# **Service**

#### Introduction

Review this product and related documentation to familiarize yourself with safety markings and instructions before you operate the instrument. This product has been designed and tested in accordance with international standards.

# **Cleaning Instructions**

Clean the instrument cabinet using a damp cloth only.

# **Shipping Instructions**

Always transport or ship the instrument using the original packaging if possible. If not, comparable packaging must be used. Refer to "Contacting Agilent" on page 15.

#### **Before Applying Power**

Verify that the product is configured to match the available main power source as described in the input power configuration instructions in this manual. If this product is to be powered by autotransformer, make sure the common terminal is connected to the neutral (grounded) side of the ac power supply.

|         | Safety, and Regulatory Information                                                                                                    |
|---------|----------------------------------------------------------------------------------------------------|
|         | Warnings                                                                                                    |
| WARNING | The WARNING notice denotes a hazard. It calls attention to a procedure, practice, or the like, which if not correctly performed or adhered to, could result in personal injury. Do not proceed beyond a WARNING notice until the indicated conditions are fully understood and met.                                                                                                    |
|         | Warnings applicable to this instrument are:                                                                                                    |
| WARNING | No operator serviceable parts inside. Refer servicing to qualified personnel. To prevent electrical shock, do not remove covers.                                                                                                    |
| WARNING | If this instrument is not used as specified, the protection provided by the equipment could be impaired. This instrument must be used in a normal condition (in which all means for protection are intact) only.                                                                                                    |
| WARNING | For continued protection against fire hazard replace line fuse only with same type and rating:  • United States—F 3A/250V, Part Number 2110-0780  • Europe—F 3.15A/250V, Part Number 2110-0655  The use of other fuses or material is prohibited.                                                                                                    |
| WARNING | This is a Safety Class I product (provided with a protective earthing ground incorporated in the power cord). The mains plug shall be inserted only into a socket outlet provided with a protective earth contact. Any interruption of the protective conductor, inside or outside the instrument, is likely to make the instrument dangerous. Intentional interruption is prohibited. |
| WARNING | The power cord is connected to internal capacitors that may retain dangerous electrical charges for 5 seconds after disconnecting the plug from its power supply.                                                                                                    |
| WARNING | These servicing instructions are for use by qualified personnel only.  To avoid electrical shock, do not perform any servicing unless you are qualified to do so.                                                                                                    |
| WARNING | The opening of covers or removal of parts is likely to expose dangerous voltages. Disconnect the instrument from all voltage sources while it is being opened.                                                                                                    |

| WARNING | This product is designed for use in Installation Category II and Pollution Degree 2 per IEC 1010 and 664 respectively.  Cautions                                                                                                    |  |  |
|---------|----------------------------------------------------------------------------------------------------|--|--|
|         |                                                                                                    |  |  |
| CAUTION | The CAUTION notice denotes a hazard. It calls attention to an operating procedure, practice, or the like, which if not correctly performed or adhered to, could result in damage to the product or loss of important data. Do not proceed beyond a CAUTION notice until the indicated conditions are fully understood and met.                                                                                                  |  |  |
|         | Cautions applicable to this instrument are:                                                                                                    |  |  |
| CAUTION | Always use the three-prong ac power cord supplied with this instrument. Failure to ensure adequate earth grounding (by not using this cord) can cause instrument damage.                                                                                                    |  |  |
| CAUTION | This instrument has autoranging line voltage input; be sure the supply voltage is within the specified range.                                                                                                    |  |  |
| CAUTION | Ventilation Requirements: When installing the instrument in a cabinet, the convection into and out of the instrument must not be restricted. The ambient temperature (outside the cabinet) must be less than the maximum operating temperature of the instrument by 4 °C for every 100 watts dissipated in the cabinet. If the total power dissipated in the cabinet is greater than 800 watts, forced convection must be used. |  |  |

# **Instrument Markings**

| 1             | When you see this symbol on your instrument, you should refer to the instrument's instruction manual for important information.               |
|---------------|----------------------------------------------------------------------------------------------------|
| 7             | This symbol indicates hazardous voltages.                                                                                                    |
|               | The laser radiation symbol is marked on products that have a laser output.                                                                    |
| ~             | This symbol indicates that the instrument requires alternating current (ac) input.                                                            |
| <b>(</b> €    | The CE mark is a registered trademark of the European Community. If it is accompanied by a year, it indicates the year the design was proven. |
| <b>(P</b>     | The CSA mark is a registered trademark of the Canadian Standards Association.                                                                 |
| ISM1-A        | This text indicates that the instrument is an Industrial Scientific and Medical Group 1 Class A product (CISPER 11, Clause 4).                |
|               | This symbol indicates that the power line switch is ON.                                                                                       |
| Ф             | This symbol indicates that the power line switch is OFF or in STANDBY position.                                                               |
| <b>C</b> N279 | This symbol indicates the product meets the Australian Standards.                                                                             |

#### Safety Earth Ground

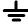

This is a Safety Class I product (provided with a protective earthing terminal). An uninterruptible safety earth ground must be provided from the main power source to the product input wiring terminals, power cord, or supplied power cord set. Whenever it is likely that the protection has been impaired, the product must be made inoperative and secured against any unintended operation.

# **Contacting Agilent**

Use the following table to locate your nearest Agilent Technologies Sales and Service Center.

| Online assistance: www.agilent.com/find/assist               |                                                                                                    |                                                                                                    |                                                               |
|--------------------------------------------------------------|----------------------------------------------------------------------------------------------------|----------------------------------------------------------------------------------------------------|---------------------------------------------------------------|
| <b>United States</b> (tel) 1 800 452 4844                    | Latin America<br>(tel) (305) 269 7500<br>(fax) (305) 269 7599                                                                                 | Canada<br>(tel) 1 877 894 4414<br>(fax) (905) 282-6495                                                   | Europe<br>(tel) (+31) 20 547 2323<br>(fax) (+31) 20 547 2390  |
| New Zealand<br>(tel) 0 800 738 378<br>(fax) (+64) 4 495 8950 | Japan<br>(tel) (+81) 426 56 7832<br>(fax) (+81) 426 56 7840                                                                                   | Australia<br>(tel) 1 800 629 485<br>(fax) (+61) 3 9210 5947                                              | Singapore<br>(tel) 1 800 375 8100<br>(fax) (65) 836 0252      |
| <b>Malaysia</b> (tel) 1 800 828 848 (fax) 1 800 801 664      | Philippines (tel) (632) 8426802 (tel) (PLDT subscriber only): 1 800 16510170 (fax) (632) 8426809 (fax) (PLDT subscriber only): 1 800 16510288 | Thailand (tel) outside Bangkok: (088) 226 008 (tel) within Bangkok: (662) 661 3999 (fax) (66) 1 661 3714 | Hong Kong (tel) 800 930 871 (fax) (852) 2506 9233             |
| <b>Taiwan</b> (tel) 0800-047-866 (fax) (886) 2 25456723      | People's Republic of<br>China<br>(tel) (preferred):<br>800-810-0189<br>(tel) (alternate):<br>10800-650-0021<br>(fax) 10800-650-0121           | India (tel) 1-600-11-2929 (fax) 000-800-650-1101                                                         | <b>Asia Pacific</b> (tel) (852)2506-7777 (fax) (852)2506-9284 |

Overview
Contacting Agilent